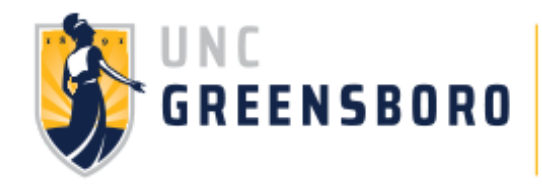

# **GRAD PLAN 101**

**Fol low the steps below to help construct your Graduation Plan!** *Use our [Advising](https://studentsfirst.uncg.edu/wp-content/uploads/2016/10/Advising-Tools-101_Final.pdf) Tools 101 Guide for more information about some of the tools l isted below.*

### **ACCESS YOUR DEGREE WORKS REPORT**

**TIP: Print this report so you can make notes as you go!**

*If you plan to create a graduation plan for a major you haven't declared yet, use the What-If feature on Degree Works.* 

#### **TO ACCESS**

- **1. Click on the** *UNCGenie* **icon on [uncg.edu](http://www.uncg.edu/).**
- **2. Click on** *Enter Secure Area* **and log in using your Student ID and PIN.**
- **3. Click on the** *Student* **tab.**
- **4. Click on the** *Student Records* **link.**
- **5. Click on** *Degree Works.*

### **IDENTIFY YOUR OUTSTANDING DEGREE REQUIREMENTS**

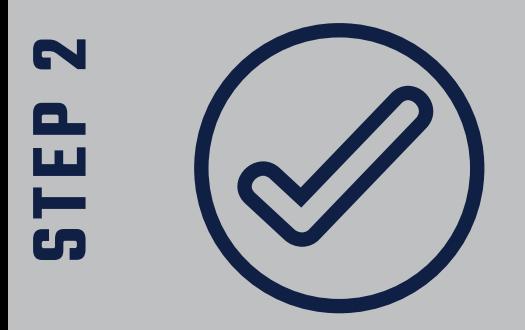

**Degree Works is a color-coded tool . Categories in RED indicate an outstanding requirement. Categories in BLUE are** *in progress* **and wil l be completed if the in-progress course is passed. YELLOW indicates a completed requirement.**

### **MAP OUT REMAINING REQUIREMENTS**

**STEP3**

**TEP**

**1**

- **Using a blank [Graduation](https://studentsfirst.uncg.edu/wp-content/uploads/2018/05/Generic_Graduation_Plan_Template_with_example_20180122.pdf) Plan template, begin fil ling in al l oustanding requirements.**
- **TIP: Fol low Steps 4 & 5 as you fil l in each course to ensure you are creating an accurate and feasible plan that lists courses in appropriate semesters.**

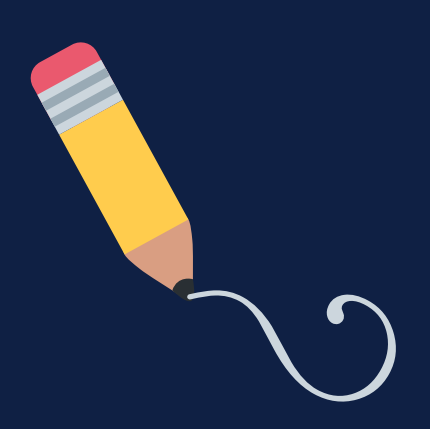

### **ADDRESS PREREQUISITES & COREQUISITES**

 $\mathbf{S}$ **TEP**

 $\mathbf{S}$ **TEP**

**7**

**6**

 $\overline{\mathbf{S}}$ **TEP**

**5**

**The [University](https://catalog.uncg.edu/) Catalog wil l detail any prerequisites or corequisites required for courses you need to complete. You wil l need to plan to take the prerequisites and corequisites, even if they are not specifical ly listed on your Degree Works report.**

#### **TO ACCESS**

- **1. Click on the** *UNCGenie* **icon on [uncg.edu](http://www.uncg.edu/).**
- **2. Click on the** *Course Catalog* **link on the** *UNCGenie* **homepage.**
- **3. Click on the** *Courses* **link.**
- **4. Click on the subject name.** *Example: Psychology (PSY).*
- **5. Scrol l to the course needed.** *Example: PSY 260 requires a C- or higher in PSY 121.*

# **SEARCH FOR COURSE AVAILABILITY**

*The Class [Schedule](https://erp-registration.uncg.edu/StudentRegistrationSsb/ssb/term/termSelection?mode=search) Search wi l l al low you to search in the fol lowing ways:*

Term Offered: Search for courses in an upcoming term. You can also search in a previous term to get an idea if the course is typically offered (some courses may be offered Fall only or Spring only). If a **course is not offered when you have planned, adjust your timeline.**

*Subject:* **Search for a specific subject, such as** *Engl ish, Sociology, or Music***.**

*GEC Requirements***: Use the** *Categories & Attributes (GEC)* **search by GEC category (such as** *GFA - Fine* Arts) or markers (like WI - Writing Intensive). This will help you plan for requirements where there is **not a specific course required.**

### **CONSIDER FEASIBILITY**

**For a graduation plan to be a helpful tool , it is important that it present an accurate and realistic plan for how you wil l complete your degree requirements.**

*\*If submitting this plan for formal review by the Students First Office, plans may be denied for feasibi l ity concerns at the discretion of SFO advisors.*

**Take into consideration the fol lowing things when finalizing your plan:**

- **Your cumulative and major GPA**
- **The rigor or intensity of each course you are planning for**
- **The number of courses you plan to take each semester**

## **SUBMIT FOR OFFICIAL REVIEW**

If you are completing a Graduation Plan for an academic or financial aid appeal, you MUST get it **signed/approved by an advisor before it can be submitted with your appeal . We strongly recommend you complete your Graduation Plan first.**

#### **SUBMIT TO**

- **1 . Y o u r assi g n e d aca d emic a d visor/a d visi n g ce n ter**
- **2 . S t u d e n ts First Office\***
	- **Official review may take up to 3 business days.**
	- **SFO wil l not accept unsigned/unapproved graduation plans on the appeal deadline day.**

*\****SFO cannot approve plans for these majors:**

- **Bryan School of Business**
- **Col lege of Visual & Performing Arts**
- **International & Global Studies**
- **Environmental Studies**
- **Integrated Professional Studies**
- **Liberal Studies**

### **CONTACT US!**

**Students First Office**

Forney Student Success Commons, Suite 101

students@uncg.edu | 336-334-5730 | [studentsfirst.uncg.edu](https://studentsfirst.uncg.edu/)